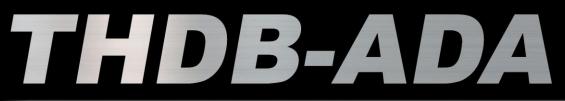

High-Speed A/D and D/A Development Kit

# **User Manual**

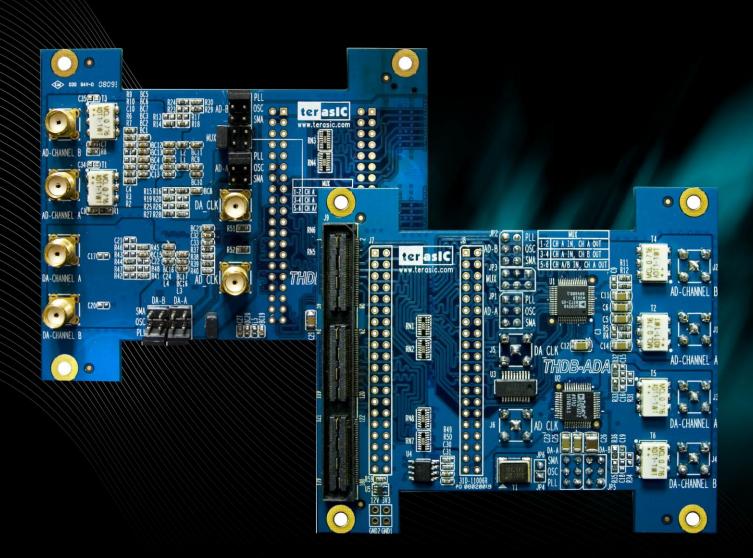

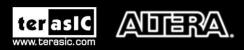

Copyright © 2003-2014 Terasic Technologies Inc. All Rights Reserved.

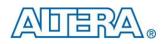

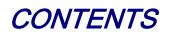

| Chapter 1         | About the Kit                        | 3  |
|-------------------|--------------------------------------|----|
| 1.1 Kit Contents. |                                      |    |
| 1.2 Connectivity  |                                      | 4  |
| 1.3 Getting Help  |                                      | 9  |
| Chapter 2         | Architecture of the ADA              | 10 |
| Chapter 3         | Using the ADA                        | 11 |
| 3.1 Digital-to-An | alog Converter                       |    |
| 3.2 Analog-to-Dig | gital Converter                      |    |
| 3.3 Board Compo   | onents                               |    |
| 3.4 Clock Circuit | ry                                   |    |
| Chapter 4         | ADA Demonstration                    | 19 |
| 4.1 Arbitrary Wav | veform Generator                     |    |
| 4.2 A/D and D/A   | Converter Performance Evaluation     |    |
| Chapter 5         | Appendix                             | 26 |
| 5.1 The Revision  | History                              |    |
| 5.2 Always Visit  | Terasic Webpage for New Applications |    |

2

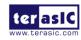

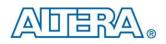

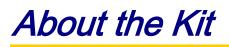

The THDB\_ADA (ADA) daughter board is designed to provide DSP solution on DE series and Cyclone III Starter Kit, or other boards with HSMC or GPIO interface. It is equipped with one ADC (Analog-to-Digital Converter) and DAC (Digital-to-Analog Converter) each, to provide dual-channel ports. This chapter provides users key information about the kit.

### **1.1 Kit Contents**

**Figure 1-1** and **Figure 1-2** show the picture of the ADA-HSMC and ADA-GPIO package, respectively. The package includes:

- 1. The Terasic Analog-to-Digital and Digital-to-Analog (ADA) board
- 2. Complete reference design with source code

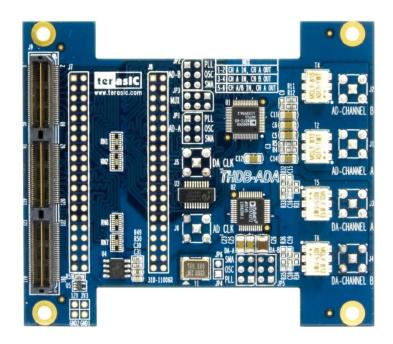

Figure 1-1 ADA-HSMC

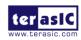

THDB-ADA User Manual

3

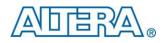

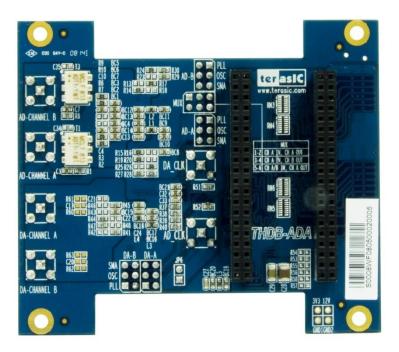

Figure 1-2 ADA-GPIO

### **1.2 Connectivity**

There are two models available, ADA-GPIO and ADA-HSMC, which offer the compatibility of<br/>connectiontoDE2/DE1/DE0/DE2-70andTR4/DE4/DE3/DE2-115/DE2i-150/SoCkit/DE1-SoC/Cyclone V Starter Kit/Cyclone III Starter Kit, respectively.

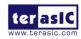

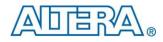

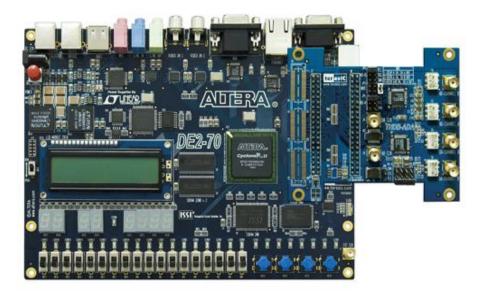

Figure 1-3 Connect ADA-GPIO with DE2-70

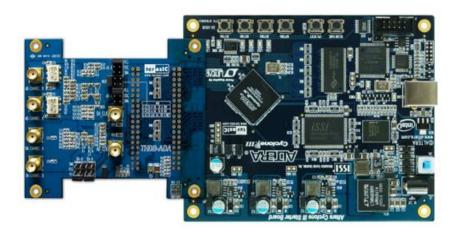

Figure 1-4 Connect ADA-HSMC with Cyclone III Starter Kit

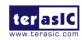

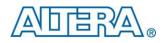

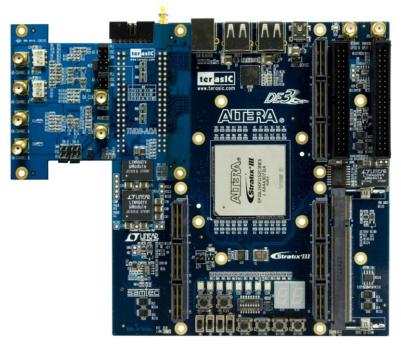

Figure 1-5 Connect ADA-HSMC with DE3 (HSTC conector D)

(Note, an HFF or SFF adapter card is required in its connection part of the bundled package on the DE3)

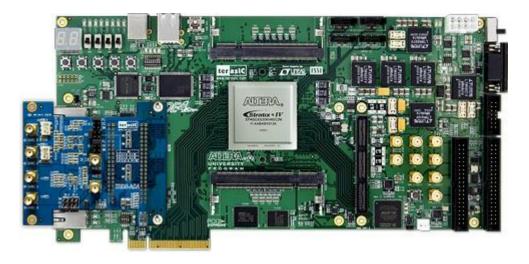

Figure 1-6 Connect ADA-HSMC with DE4 (HSMC port A)

(Note, an HMF2 adapter card is required in its connection part of the bundled package on the DE4)

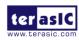

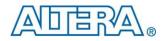

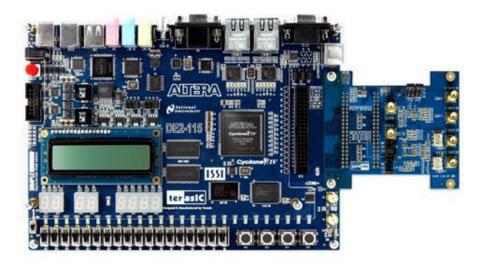

Figure 1-7 Connect ADA-HSMC with DE2-115

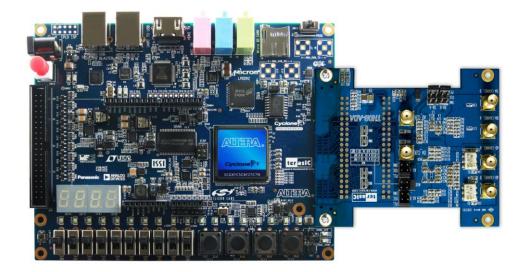

Figure 1-8 Connect ADA-HSMC with C5G(Cyclone V GX Starter Kit)

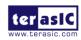

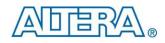

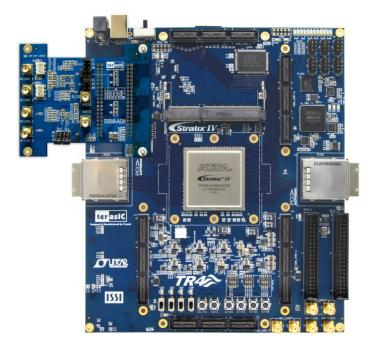

Figure 1-9 Connect ADA-HSMC with TR4 (HSMC port A)

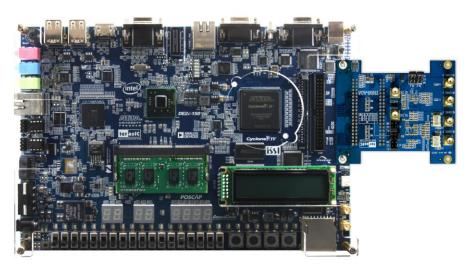

Figure 1-10 Connect ADA-HSMC with DE2i-150

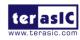

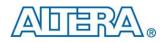

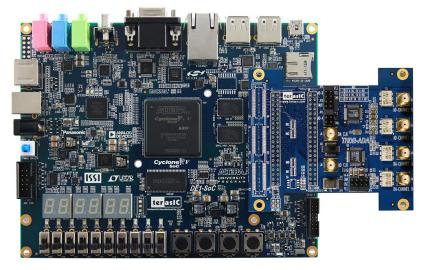

Figure 1-11 Connect ADA-GPIO with DE1-SoC

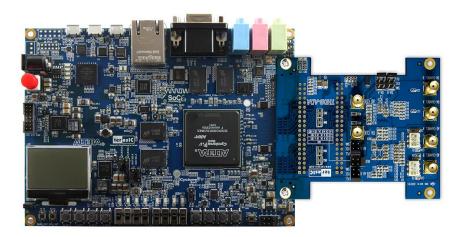

Figure 1-12 Connect ADA-HSMC with SoCkit

### **1.3 Getting Help**

This chapter describes the architecture of the tPad including block diagram and components.

- Email to support@terasic.com
- Taiwan & China: +886-3-575-0880
- Korea : +82-2-512-7661
- Japan: +81-428-77-7000

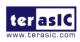

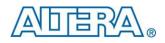

# Architecture of the ADA

This chapter will illustrate the architecture of the ADA including device features and applications.

The feature set of the ADA is listed below:

- 1. Dual AD channels with 14-bit resolution and data rate up to 65 MSPS
- 2. Dual DA channels with 14-bit resolution and data rate up to 125 MSPS
- 3. Dual interfaces include HSMC and GPIO, which are fully compatible with Cyclone III Starter Kit and DE1/DE2/DE2\_70/DE2\_115/DE3/DE4, respectively
- 4. Clock sources include oscillator 100MHz, SMA for AD and DA each, and PLL from either HSMC or GPIO interface
- 5. AD converter analog input range 2V p-p range.
- 6. DA converter output voltage range 2V p-p range.
- 7. DA and AD converters do not support DC signaling

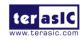

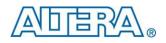

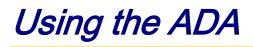

This chapter illustrates some special features of the ADA including interleaved data mode for digital-to-analog converter and multiplexed data mode for analog-to-digital converter.

#### **3.1 Digital-to-Analog Converter**

This section will describe the interleaved data mode for D/A converter of the ADA.

The DAC integrates two 14-bit TxDAC+ cores with dual-port input, while supporting refresh rate up to 125 MSPS. The dual-channel makes it capable of transmitting different data to two separate ports with different update rates. But it is the interleaving mode that makes it special, especially for processing I and Q data in communication applications. The input data stream is demuxed into its original I and Q data and latched. In the next phase they are converted by the two TxDAC+ cores and updated at half the input data rate. **Figure 3-1** shows the timing of DAC in interleaved mode.

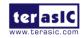

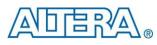

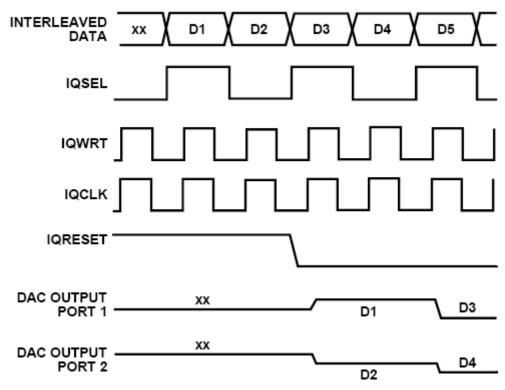

Figure 3-1 Interleaved Mode Timing

#### **3.2 Analog-to-Digital Converter**

This section will describe the multiplexed data mode for A/D converter of the ADA.

The ADC features dual sample-and-hold amplifiers with data rate up to 65 MSPS at the resolution of 14-bit. Its dual-channel inputs can also operate as two independent ports with different clock rates. Based on the state of the MUX option, multiplexed data output can be achieved by mixing data from the dual ports and the data rate is twice the sample rate. **Figure 3-2** shows the multiplexed data format using the channel A output and the same clock tied to clock inputs of port A and B, and the selection of MUX option.

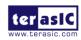

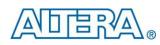

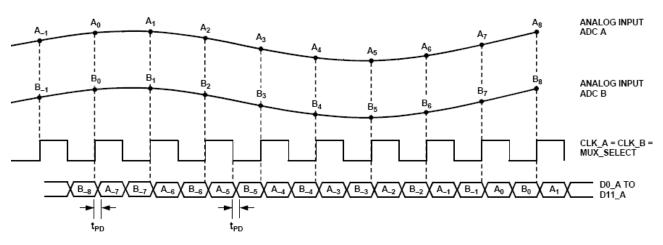

Figure 3-2 Multiplexed Data Format using the Channel A Output

### **3.3 Board Components**

This section illustrates the detailed information of the connector interfaces and pin mapping tables of the ADA daughter board.

The clock, control, and data signals of the ADA daughter board are connected to the HSMC or GPIO connector.

The tables below list the pin no. of the HSMC and GPIO connector.

| Pin No.     | Schematic        | Description                          |
|-------------|------------------|--------------------------------------|
| GPIO 0 (J7) | Name             |                                      |
| 1           | ADC_OTRA         | A/D Out-of-Range Indicator Channel A |
| 2           | ADC_DB0          | A/D Data Output bit 0 Channel B      |
| 3           | ADC_OTRB         | A/D Out-of-Range Indicator Channel B |
| 4           | ADC_DB1          | A/D Data Output bit 1 Channel B      |
| 5           | ADC_DB2          | A/D Data Output bit 2 Channel B      |
| 6           | ADC_DB4          | A/D Data Output bit 4 Channel B      |
| 7           | ADC_DB3          | A/D Data Output bit 3 Channel B      |
| 8           | ADC_DB5          | A/D Data Output bit 5 Channel B      |
| 9           | ADC_DB6          | A/D Data Output bit 6 Channel B      |
| 10          | ADC_DB8          | A/D Data Output bit 8 Channel B      |
| 11          | -                | -                                    |
| 12          | GND              | Ground                               |
| 13          | ADC_DB7          | A/D Data Output bit 7 Channel B      |
| 14          | ADC_DB9          | A/D Data Output bit 9 Channel B      |
| 15          | ADC_DB10         | A/D Data Output bit 10 Channel B     |
| 16          | ADC_DB12         | A/D Data Output bit 12 Channel B     |
| 17          | ADC_DB11         | A/D Data Output bit 11 Channel B     |
| 18          | ADC_DB13         | A/D Data Output bit 13 Channel B     |
| asic THDB   | -ADA User Manual | 13 <u>www.terasi</u><br>October 19   |

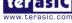

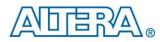

| 19 | PLL_OUT_ADC0 | PLL Clock input Channel A             |
|----|--------------|---------------------------------------|
| 20 | ADC_DA0      | A/D Data Output bit 0 Channel A       |
| 21 | PLL_OUT_ADC1 | PLL Clock input Channel B             |
| 22 | ADC_DA1      | A/D Data Output bit 1 Channel A       |
| 23 | ADC_DA2      | A/D Data Output bit 2 Channel A       |
| 24 | ADC_DA4      | A/D Data Output bit 4 Channel A       |
| 25 | ADC_DA3      | A/D Data Output bit 3 Channel A       |
| 26 | ADC_DA5      | A/D Data Output bit 5 Channel A       |
| 27 | ADC_DA6      | A/D Data Output bit 6 Channel A       |
| 28 | ADC_DA8      | A/D Data Output bit 8 Channel A       |
| 29 | VCC3         | 3.3V Power                            |
| 30 | GND          | Ground                                |
| 31 | ADC_DA7      | A/D Data Output bit 7 Channel A       |
| 32 | ADC_DA9      | A/D Data Output bit 9 Channel A       |
| 33 | ADC_DA10     | A/D Data Output bit 10 Channel A      |
| 34 | ADC_DA12     | A/D Data Output bit 12 Channel A      |
| 35 | ADC_DA11     | A/D Data Output bit 11 Channel A      |
| 36 | ADC_DA13     | A/D Data Output bit 13 Channel A      |
| 37 | POWER_ON     | Power-Down Function for Channel A & B |
| 38 | ADC_OEB      | A/D Output Enable Pin for Channel B   |
| 39 | -            | -                                     |
| 40 | ADC_OEA      | A/D Output Enable Pin for Channel A   |

| Pin No.     | Schematic    | Description                          |
|-------------|--------------|--------------------------------------|
| GPIO 1 (J8) | Name         |                                      |
| 1           | SMA_DAC4     | SMA D/A External Clock Input (J5)    |
| 2           | DAC_DA13     | D/A Data bit 13 Channel A            |
| 3           | OSC_SMA_ADC4 | SMA A/D External Clock Input (J5) or |
|             |              | 100MHz Oscillator Clock Input        |
| 4           | DAC_DA12     | D/A Data bit 12 Channel A            |
| 5           | DAC_DA11     | D/A Data bit 11 Channel A            |
| 6           | DAC_DA9      | D/A Data bit 9 Channel A             |
| 7           | DAC_DA10     | D/A Data bit 10 Channel A            |
| 8           | DAC_DA8      | D/A Data bit 8 Channel A             |
| 9           | DAC_DA7      | D/A Data bit 7 Channel A             |
| 10          | DAC_DA5      | D/A Data bit 5 Channel A             |
| 11          |              |                                      |
| 12          | GND          | Ground                               |
| 13          | DAC_DA6      | D/A Data bit 6 Channel A             |
| 14          | DAC_DA4      | D/A Data bit 4 Channel A             |
| 15          | DAC_DA3      | D/A Data bit 3 Channel A             |
| 16          | DAC_DA1      | D/A Data bit 1 Channel A             |
| 17          | DAC_DA2      | D/A Data bit 2 Channel A             |

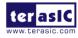

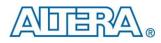

| 18 | DAC_DA0      | D/A Data bit 0 Channel A                |
|----|--------------|-----------------------------------------|
| 19 | PLL_OUT_DAC0 | PLL Clock Input Channel A               |
| 20 | DAC_WRTA     | Input Write Signal Channel A            |
| 21 | PLL_OUT_DAC1 | PLL Clock Input Channel B               |
| 22 | DAC_DB13     | D/A Data bit 13 Channel B               |
| 23 | -            | -                                       |
| 24 | DAC_DB12     | D/A Data bit 12 Channel B               |
| 25 | DAC_DB11     | D/A Data bit 11 Channel B               |
| 26 | DAC_DB9      | D/A Data bit 9 Channel B                |
| 27 | DAC_DB10     | D/A Data bit 10 Channel B               |
| 28 | DAC_DB8      | D/A Data bit 8 Channel B                |
| 29 | VCC3         | 3.3V Power                              |
| 30 | GND          | Ground                                  |
| 31 | DAC_DB5      | D/A Data bit 5 Channel B                |
| 32 | DAC_DB7      | D/A Data bit 7 Channel B                |
| 33 | DAC_DB4      | D/A Data bit 4 Channel B                |
| 34 | DAC_DB6      | D/A Data bit 6 Channel B                |
| 35 | DAC_DB1      | D/A Data bit 1 Channel B                |
| 36 | DAC_DB3      | D/A Data bit 3 Channel B                |
| 37 | DAC_DB0      | D/A Data bit 0 Channel B                |
| 38 | DAC_DB2      | D/A Data bit 2 Channel B                |
| 39 | DAC_WRTB     | Input Write Signal Channel B            |
| 40 | DAC_MODE     | Mode Select. 1=dual port, 0=interleaved |

| Pin No.<br>ADA HSMC | Pin No.<br>HSMC | Pin No.<br>HSTC (DE3 | Schematic<br>Name | Description                             |
|---------------------|-----------------|----------------------|-------------------|-----------------------------------------|
| (J9)                |                 | only)                |                   |                                         |
| 3                   | 157             | 3                    | PLL_OUT_AD<br>C0  | PLL Clock Input Channel A               |
| 4                   | 158             | 4                    | AD_OTRA           | A/D Out-of-Range Indicator<br>Channel A |
| 5                   | 155             | 5                    | PLL_OUT_AD<br>C1  | PLL Clock input Channel B               |
| 6                   | 156             | 6                    | AD_OTRB           | A/D Out-of-Range Indicator<br>Channel B |
| 9                   | 151             | 9                    | AD_DB0            | A/D Data Output bit 0 Channel<br>B      |
| 10                  | 152             | 10                   | AD_DA0            | A/D Data Output bit 0 Channel<br>A      |
| 11                  | 149             | 11                   | AD_DB1            | A/D Data Output bit 1 Channel<br>B      |
| 12                  | 150             | 12                   | AD_DA1            | A/D Data Output bit 1 Channel<br>A      |

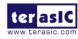

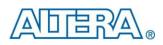

| 15 | 145 | 15 | AD_DB2  | A/D Data Output bit 2 Channel<br>B  |
|----|-----|----|---------|-------------------------------------|
| 16 | 146 | 16 | AD_DA2  | A/D Data Output bit 2 Channel<br>A  |
| 17 | 143 | 17 | AD_DB3  | A/D Data Output bit 3 Channel<br>B  |
| 18 | 144 | 18 | AD_DA3  | A/D Data Output bit 3 Channel<br>A  |
| 21 | 139 | 21 | AD_DB4  | A/D Data Output bit 4 Channel<br>B  |
| 22 | 140 | 22 | AD_DA4  | A/D Data Output bit 4 Channel<br>A  |
| 23 | 137 | 23 | AD_DB5  | A/D Data Output bit 5 Channel<br>B  |
| 24 | 138 | 24 | AD_DA5  | A/D Data Output bit 5 Channel<br>A  |
| 27 | 133 | 27 | AD_DB6  | A/D Data Output bit 6 Channel<br>B  |
| 28 | 134 | 28 | AD_DA6  | A/D Data Output bit 6 Channel<br>A  |
| 29 | 131 | 29 | AD_DB7  | A/D Data Output bit 7 Channel<br>B  |
| 30 | 132 | 30 | AD_DA7  | A/D Data Output bit 7 Channel<br>A  |
| 33 | 127 | 33 | AD_DB8  | A/D Data Output bit 8 Channel<br>B  |
| 34 | 128 | 34 | AD_DA8  | A/D Data Output bit 8 Channel<br>A  |
| 35 | 125 | 35 | AD_DB9  | A/D Data Output bit 9 Channel<br>B  |
| 36 | 126 | 36 | AD_DA9  | A/D Data Output bit 9 Channel<br>A  |
| 39 | 121 | 39 | AD_DB10 | A/D Data Output bit 10 Channel<br>B |
| 40 | 122 | 40 | AD_DA10 | A/D Data Output bit 10 Channel<br>A |
| 41 | 119 | 41 | AD_DB11 | A/D Data Output bit 11 Channel<br>B |
| 42 | 120 | 42 | AD_DA11 | A/D Data Output bit 11 Channel<br>A |
| 45 | 115 | 45 | AD_DB12 | A/D Data Output bit 12 Channel<br>B |
| 46 | 116 | 46 | AD_DA12 | A/D Data Output bit 12 Channel<br>A |
| 47 | 113 | 47 | AD_DB13 | A/D Data Output bit 13 Channel<br>B |

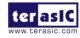

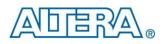

| 48  | 114 | 48  | AD_DA13          | A/D Data Output bit 13 Channel<br>A                                      |
|-----|-----|-----|------------------|--------------------------------------------------------------------------|
| 52  | 110 | 52  | ADC_OEB          | A/D Output Enable Pin for<br>Channel B                                   |
| 54  | 108 | 54  | ADC_OEA          | A/D Output Enable Pin for<br>Channel A                                   |
| 63  | 97  | 63  | PLL_OUT_DA<br>C0 | PLL Clock Input Channel A                                                |
| 64  | 98  | 64  | SMA_DAC4         | SMA D/A External Clock Input<br>(J5)                                     |
| 65  | 95  | 65  | PLL_OUT_DA<br>C1 | PLL Clock Input Channel B                                                |
| 66  | 96  | 66  | OSC_SMA_A<br>DC4 | SMA A/D External Clock Input<br>(J5) or 100MHz Oscillator<br>Clock Input |
| 69  | 91  | 69  | DA_MODE          | Mode Select. 1=dual port,<br>0=interleaved                               |
| 71  | 89  | 71  | DA_WRTA          | Input Write Signal Channel A                                             |
| 72  | 90  | 72  | DA_WRTB          | Input Write Signal Channel B                                             |
| 75  | 85  | 75  | DA_DA13          | D/A Data bit 13 Channel A                                                |
| 76  | 86  | 76  | DA_DB13          | D/A Data bit 13 Channel B                                                |
| 77  | 83  | 77  | DA_DA12          | D/A Data bit 12 Channel A                                                |
| 78  | 84  | 78  | DA_DB12          | D/A Data bit 12 Channel B                                                |
| 81  | 79  | 81  | DA_DA11          | D/A Data bit 11 Channel A                                                |
| 82  | 80  | 82  | DA_DB11          | D/A Data bit 11 Channel B                                                |
| 83  | 77  | 83  | DA_DA10          | D/A Data bit 10 Channel A                                                |
| 84  | 78  | 84  | DA_DB10          | D/A Data bit 10 Channel B                                                |
| 87  | 73  | 87  | DA_DA9           | D/A Data bit 9 Channel A                                                 |
| 88  | 74  | 88  | DA_DB9           | D/A Data bit 9 Channel B                                                 |
| 89  | 71  | 89  | DA_DA8           | D/A Data bit 8 Channel A                                                 |
| 90  | 72  | 90  | DA_DB8           | D/A Data bit 8 Channel B                                                 |
| 93  | 67  | 93  | DA_DA7           | D/A Data bit 7 Channel A                                                 |
| 94  | 68  | 94  | DA_DB7           | D/A Data bit 7 Channel A                                                 |
| 95  | 65  | 95  | DA_DA6           | D/A Data bit 6 Channel A                                                 |
| 96  | 66  | 96  | DA_DB6           | D/A Data bit 6 Channel B                                                 |
| 99  | 61  | 99  | DA_DA5           | D/A Data bit 5 Channel A                                                 |
| 100 | 62  | 100 | DA_DB5           | D/A Data bit 5 Channel B                                                 |
| 101 | 59  | 101 | DA_DA4           | D/A Data bit 4 Channel A                                                 |
| 102 | 60  | 102 | DA DB4           | D/A Data bit 4 Channel B                                                 |
| 105 | 55  | 105 | DA_DA3           | D/A Data bit 3 Channel A                                                 |
| 106 | 56  | 106 | DA_DB3           | D/A Data bit 3 Channel B                                                 |
| 107 | 53  | 107 | DA_DA2           | D/A Data bit 2 Channel A                                                 |
| 108 | 54  | 108 | DA_DB2           | D/A Data bit 2 Channel B                                                 |
| 111 | 49  | 111 | DA_DA1           | D/A Data bit 1 Channel A                                                 |
| 112 | 50  | 112 | DA DB1           | D/A Data bit 1 Channel B                                                 |
| 113 | 47  | 113 | DA_DA0           | D/A Data bit 0 Channel A                                                 |
|     |     |     | 17               |                                                                          |

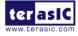

www.terasic.com October 19, 2015

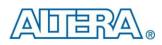

| 114 | 48 | 114 | DA_DB0    | D/A Data bit 0 Channel B |
|-----|----|-----|-----------|--------------------------|
| 121 | -  | 121 | POWER_ON  | Power-Down Function for  |
|     |    |     |           | Channel A & B            |
| 125 | 37 | 125 | TDO_TDI   | JTAG                     |
| 126 | 38 | 126 | TDO_TDI   | JTAG                     |
| 131 | 33 | 131 | ID_I2CDAT | I2C EEPROM serial        |
|     |    |     |           | address/data I/O         |
| 132 | 34 | 132 | ID_I2CSCL | I2C EEPROM serial clock  |

### **3.4 Clock Circuitry**

This section describes the board's clock inputs and outputs

The clock sources available on the ADA daughter board include the 100MHz oscillator, external SMA clock input, and the PLL clock input from either HSMC or GPIO interface.

Each channel of the AD and DA converter has the selection of choosing one of the clock sources (oscillator, SMA, and PLL) corresponding to the CLK SEL jumper of the ADA daughter board.

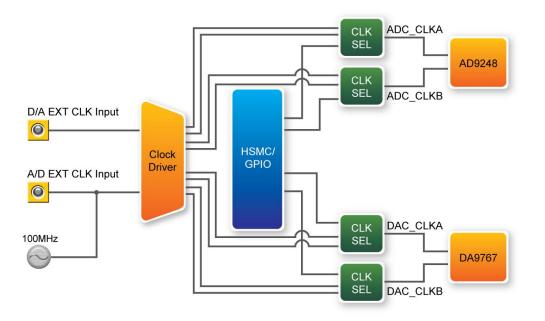

Figure 3-3 ADA Clock System

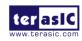

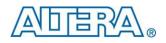

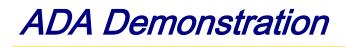

This chapter illustrates how to setup the ADA kit as an arbitrary waveform generator and evaluate the performance of A/D and D/A converter.

#### **4.1 Arbitrary Waveform Generator**

This section illustrates the implementation of random waveform generator using ADA. For Terasic mainboards with more than one HSMC connector, please refer to the table below for recommended connection.

| Terasic   | Reference                                  |
|-----------|--------------------------------------------|
| Mainboard |                                            |
| DE3       | Figure 1-5 Connect ADA-HSMC with DE3 (HSTC |
|           | conector D)                                |
| DE4       | Figure 1-6 Connect ADA-HSMC with DE4 (HSMC |
|           | port A)                                    |
| TR4       | Figure 1-9 Connect ADA-HSMC with TR4 (HSMC |
|           | port A)                                    |

**Figure 4-1** is the complete setup of an ADA connected on DE3. Simply perform the following steps to display any pattern generated from PC-based GUI on an oscilloscope. The path> is the directory where you copy the reference design folder, DE3\_ADA, from CD to your PC.

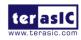

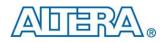

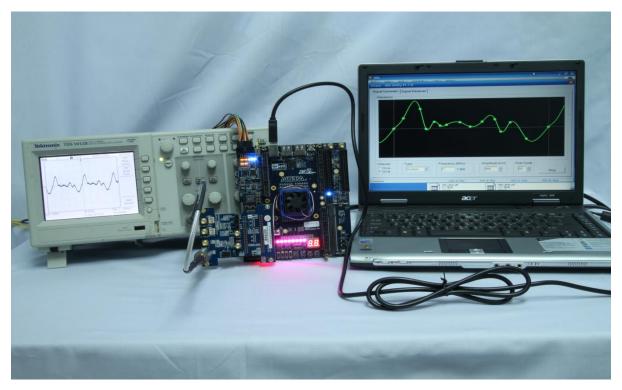

Figure 4-1 Configuration Setup of Random Waveform Generator on DE3

#### ■ Configuring the Board:

- 1. Connect the ADA-HSMC to DE3, as shown in Figure 4-2.
- 2. Use a SMA cable to connect DA-Channel B with an oscilloscope..
- 3. For DAC B clock, add a jumper to JP5 with pins labeled PLL.
- 4. Use a USB cable to connect DE3 with PC
- 5. Power-on DE3
- 6. Open DE3\_ADA.qsf from <path>\Demonstrations\DE3\_ADA
- 7. Open Quartus Programmer from Tools -> Programmer
- 8. Press Start on the left-hand side.

#### **Starting PC-Based Graphical User Interface:**

1. Open ADA\_Utility.exe from <path>\ADA\_Utility (If you are using Cyclone III Starter Board, please first run the QB3\_ADA.bat file)

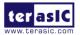

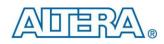

- 2. Use your mouse to draw a custom waveform from left to right. You may drag it or add more points to be sampled later on.
- 3. Set the frequency and the amplitude.
- 4. Press Start
- 5. Press Auto set on the oscilloscope if necessary.

| Tektronix TDS                                      | 5 1012B TWO CHANNE                        | AGE OSCILLOSCOPE 100 MHz |
|----------------------------------------------------|-------------------------------------------|--------------------------|
| Tek na E                                           | Trigʻd M Pos: 0.                          | AUTOSET                  |
|                                                    | • ^                                       |                          |
|                                                    | $\sim \sim \sim$                          |                          |
| CH1<br>PK-Pk 1.24V<br>Period 158;0ns?<br>CH1 500mV | Mean -5.45mV<br>Freq 6.329MHz?<br>M 250ns | Undo<br>Autoset          |
|                                                    | 18-Mar-08 18:44                           | 2.00012MHz               |

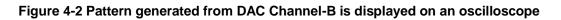

#### 4.2 A/D and D/A Converter Performance Evaluation

This section illustrates the steps to evaluate the performance of A/D and D/A converter on ADA, based on the data collected from DE2-70. Similar steps can also be applied to DE2-115/DE2/DE1 or DE4/Cyclone III Starter Kit. The <path> is the directory where you copy the reference design folder, DE2\_70\_ADA, from CD to your PC.

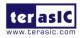

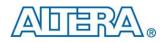

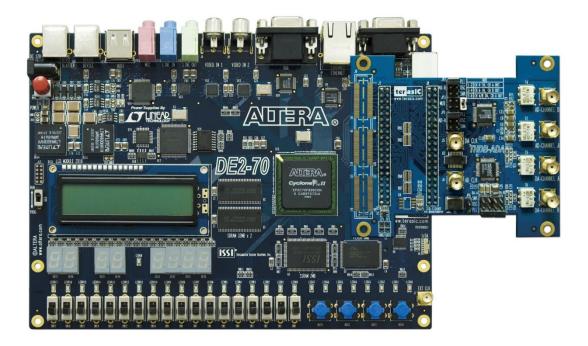

#### Figure 4-3 Connect ADA-GPIO with DE2-70

#### ■ Configuring the Board:

- 1. Connect the ADA-GPIO to DE2-70, as shown in Figure 4-3
- 2. Use a SMA cable to connect DA-Channel B with AD-Channel B.
- 3. Use a USB cable to connect DE2-70 with PC
- 4. Add appropriate jumpers for the mode and the clocks.
  - a. For DAC B clock, add a jumper to JP5 with pins labeled PLL.
  - b. For ADC B clock, add a jumper to JP2 with pins labeled PLL.
  - c. For the selection of MUX option, add a jumper to JP3, between pins 1 and 2.
- 5. Power-on DE2-70
- 6. Open stp1.stp from <path>\Demonstrations\DE2\_70\_ADA, as shown in Figure 4-4.

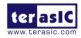

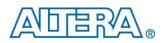

| 🚾 Sign              | nalTa          | p II Logic Analyz                      | er - D:/test_1/THDB_ADA_v1.2.0_CDROM/new/DE2_70_ADA/DE2_70_ADA - DE2_70_ADA - [                                                                                                    |  |  |
|---------------------|----------------|----------------------------------------|----------------------------------------------------------------------------------------------------|--|--|
| <u>Eile E</u> d     | lit <u>V</u> i | ew <u>P</u> roject P <u>r</u> ocessing | Tools Window                                                                                                    |  |  |
| Instance            | Manag          | er: 🐚 🔛 🔳 🔛                            | Invalid JTAG configuration 🛛 🖉 🗙 JTAG Chain Configuration: No device is selected 🖉 🗴                                                                                                    |  |  |
| Instance            |                | Status LEs:                            | : 1271 Memory: 143360 M512,MLAB: 0/0 M4K,M9K Hardware: USB-Blaster [USB-0]                                                                                                    |  |  |
| - 🔜 a               | uto_sig        | g Not running 127                      | 11 cells 143360 bits 0 blocks 35 blocks                                                                                                    |  |  |
|                     |                |                                        | Device: None Detected 🛛 Scan Chain                                                                                                    |  |  |
|                     |                |                                        | SOF Manager: 📩 🕕 🛄                                                                                                    |  |  |
| <                   |                | 1111                                   |                                                                                                    |  |  |
|                     |                | 100 00 00 00 40                        | A data tanak kan bar                                                                                                    |  |  |
|                     |                | /09 20:36:29 #0                        | click to insert time bar                                                                                                    |  |  |
| Туре                | Alias          | Name                                   | 368 384 400 416 432 448 464 480 496 512 528 544 560 576 592 608                                                                                                    |  |  |
| <b></b>             |                |                                        | المراجع المراجع ا |  |  |
|                     |                |                                        | Le Marsan Maran Maran Maran A Aran Maran A Aran Maran Maran Maran A Maran A Maran A A A Ana A A Aran A A A Ana                                                                                                    |  |  |
|                     |                |                                        | ماه، ماه، ماه، ماه، ماه، ماه، ماه، ماه،                                                                                                    |  |  |
|                     |                |                                        | ៶៷៳៱៱៷៳៱៱៷៳៱៱៷៳៱៱៷៳៱៱៷៳៱៱៷៳៱៱៷៳៱៱៷៳៱៱៷៳៱                                                                                                    |  |  |
|                     |                |                                        | a AAa AAa AAa AAa AAa AAa AAa AAa AAa A                                                                                                    |  |  |
|                     |                |                                        | aha aha aha aha aha aha aha aha aha aha                                                                                                    |  |  |
|                     |                | DAC_DB                                 | \?``Y`Y\&&?``Y\&&?``Y\&&?`Y`\&&?`Y`\&&?`Y\&&?`Y\&&?`Y\&&?`Y\&&?`Y\&&?``Y\&&?``Y\&&?``Y\&&?``Y\&&?``                                                                                                    |  |  |
|                     |                |                                        |                                                                                                    |  |  |
| _                   |                |                                        |                                                                                                    |  |  |
| 1                   |                | U1 lpm_add:lpm dataa                   | $\land \land \land \land \land \land \land \land \land \land \land \land \land \land \land \land \land \land \land $                                                                                                    |  |  |
|                     |                |                                        |                                                                                                    |  |  |
| •                   |                |                                        |                                                                                                    |  |  |
|                     |                |                                        | $\Delta \Delta \Delta \Delta \Delta \Delta \Delta \Delta \Delta \Delta \Delta \Delta \Delta \Delta \Delta \Delta \Delta \Delta \Delta $                                                                                                    |  |  |
| <                   |                |                                        |                                                                                                    |  |  |
| 🔊 D                 | ata            | Setup                                  |                                                                                                    |  |  |
|                     |                |                                        |                                                                                                    |  |  |
| Hierard             |                | lay:                                   | × Data Log:                                                                                                    |  |  |
|                     |                |                                        |                                                                                                    |  |  |
| └── 🗹 🖜 lpm_add:lpm |                |                                        |                                                                                                    |  |  |
|                     |                | -14 0                                  |                                                                                                    |  |  |
| 🛃 aut               | to_sign        |                                        |                                                                                                    |  |  |
|                     |                |                                        | 0% 00:00:00                                                                                                    |  |  |

Figure 4-4 Connect ADA-GPIO with DE2-70

#### **Collecting Data Using the SignalTap II Logic Analyzer**

- 1. Click "Program Device" after Hardware and Device are detected correctly.
- 2. Click "Run Analysis" and observe signals ADC\_DB and comb, which shows attenuated and original combinations of two sine waves, respectively.
- Choose File -> Create/Update -> Create SignalTap II List File and the Quartus II will generate the file stp1\_auto\_signaltap\_0.txt in the project directory. If your Quartus II version is above 9.1, Please click ADC\_DB and right click to select "Create SignalTap II List File" for outputting the List file. As show on the Figure 4-5.

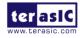

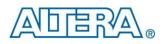

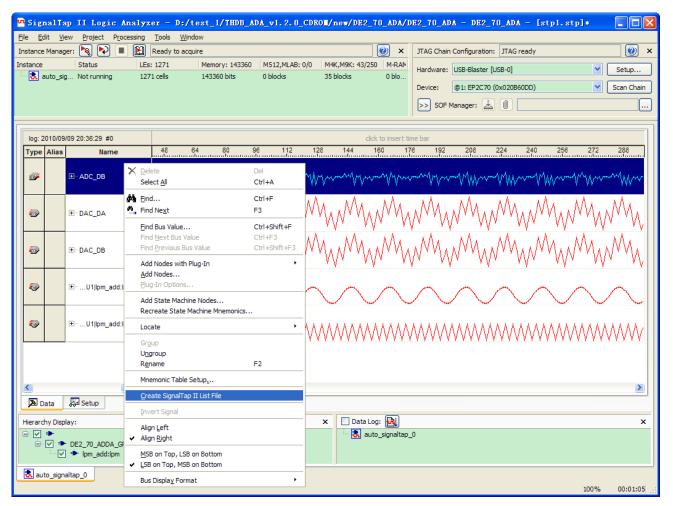

Figure 4-5 Using Quartus 10.0 sp1 SignalTap II to generate the SignalTap II List File

#### ■ Analyzing the Data in the MATLAB Software

- 1. Start the MATLAB software.
- 2. Make sure the current directory is set to <path>\Demonstrations\DE2\_70\_ADA
- 3. If you are using the DE1 Board please copy the file nstp\_plot.m from <path>\MATLAB to <path>\Demonstrations\DE1\_ADA.
- 4. Type nstp\_plot('stp1\_auto\_signaltap\_0.txt') at the MATLAB command prompt. The MATLAB will display normalized FFT plots of DAC B input and ADC B output similar to Figure 4-6 and Figure 4-7, respectively.

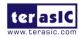

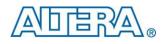

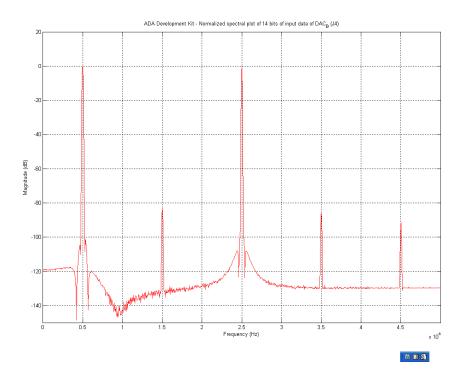

Figure 4-6 Normalized Spectral Plot of The 14-bit DAC B Input Data

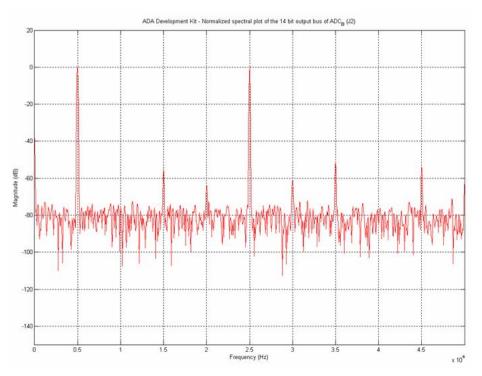

Figure 4-7 Normalized Spectral Plot of The 14-bit ADC B Output Data

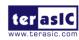

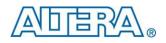

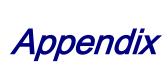

#### **5.1 The Revision History**

| Version | Change Log                       |
|---------|----------------------------------|
| V1.0.0  | Initial Version (Preliminary)    |
| V1.1.0  | Add Default Demo for DE1 and DE2 |
| V1.2.0  | DE4 and DE2-115 Demo added       |
| V1.2.1  | Change Figure                    |
| V1.2.2  | Change ADC and DAC description   |
| V1.2.3  | Update Section 1.2 Connectivity  |
| V1.2.4  | Update Section 1.2 Connectivity  |

### **5.2 Always Visit Terasic Webpage for New Applications**

We will continually provide interesting examples and labs on our ADA webpage. Please visit www.terasic.com for more information.

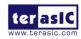